### **Continuous Integration**

with Jenkins

#### **Continuous Integration**

2

#### **Continuous Integration**

In its simplest form, it involves a tool that monitors your version control system for changes. Whenever a change is detected, this tool automatically compiles and tests your application. If something goes wrong, the tool immediately notifies the developers so that they can fix the issue immediately.

- Continuous
   Integration
- Github
- Jenkins

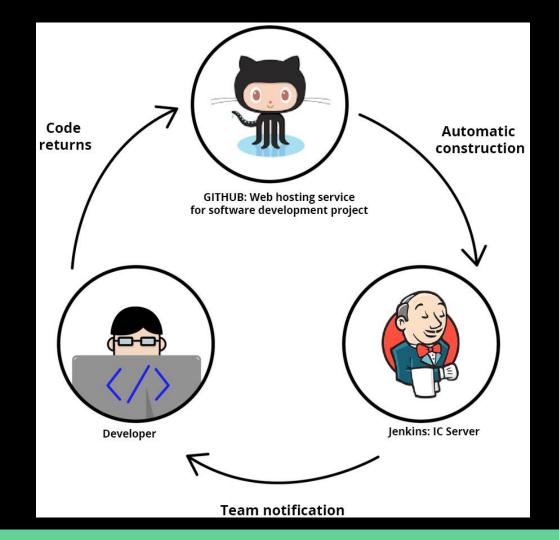

## Jenkins

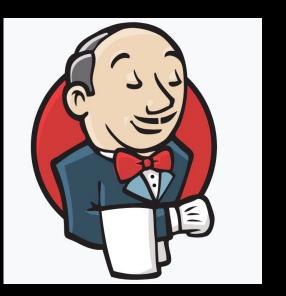

https://jenkins.io/

#### Suggested Book

Nikhil Pathania

#### Learning Continuous Integration with Jenkins

**Second Edition** 

A beginner's guide to implementing Continuous Integration and Continuous Delivery using Jenkins 2

Packt>

Step 0 Download https://github.com/FabrizioFornari/BasicJUnitTests Step 1 Upload BasicJUnitTests on your Github Step 2 Download and Setup Jenkins https://jenkins.io/ Step 3 Configure Jenkins to test and build BasicJUnitTests Step 4 Enjoy! :D

### Hands on...

- 1. How was it?
- 2. Did you manage to run Jenkins?
- 3. Did you run it on Tomcat?
- 4. Did you run test over a project on Github?

### Running tests...

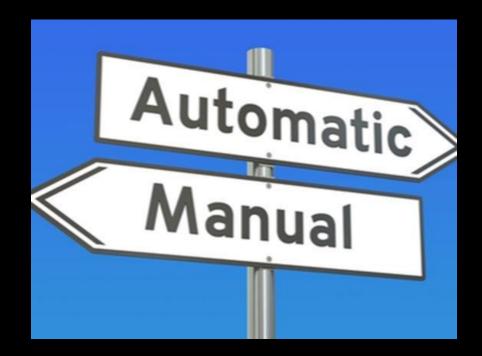

Step 0 You must have completed the first "hands on" steps. Step 1 Link Jenkins to your Github project and run tests after project changes (push)

### Webhook

- Webhooks allow you to build or set up GitHub Apps which subscribe to certain events on GitHub.com.
- When one of those events is triggered, we'll send a HTTP POST payload to the webhook's configured URL.
- Webhooks can be used to update an external issue tracker, trigger CI builds, update a backup mirror, or even deploy to your production server.

| FabrizioFornari / BasicJ |                                                                                                    |
|--------------------------|----------------------------------------------------------------------------------------------------|
| ⇔ Code ① Issues 0        | Pull requests 0     III Projects 0     III Wiki     Insights     Settings                                                                                                    |
| Options                  | Webhooks / Manage webhook                                                                                                    |
| Collaborators            | We'll send a POST request to the URL below with details of any subscribed events. You can also specify which data format you'd like to receive (JSON, x-www-form-urlencoded, etc). More information can be found in our developer documentation. |
| Branches                 |                                                                                                    |
| Webhooks                 | Payload URL *                                                                                                    |
| Integrations & services  | http://pros.unicam.it:8080/jenkins/github-webhook/                                                                                                    |
| Deploy keys              | Content type                                                                                                    |
| Moderation               | application/json +                                                                                                    |
| Interaction limits       | Secret                                                                                                    |
|                          |                                                                                                    |
|                          | Which events would you like to trigger this webhook?                                                                                                    |
|                          | <ul> <li>Just the push event.</li> </ul>                                                                                                    |
|                          | ○ Send me everything.                                                                                                    |
|                          | ○ Let me select individual events.                                                                                                    |
|                          | Active                                                                                                    |

## Hands on! (Webhook)

## http://pros.unicam.it:8080/jenkins

- 1. One per group will receive access to Jenkins server
- 2. Do what you did for the previous "hands on"
- 3. Define a Webhook for running tests on project updates
- 4. Set up E-mail notification

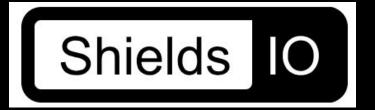

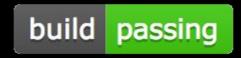

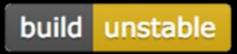

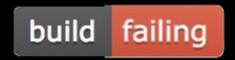

### Project

- 1. Try to develop some test for you project
  - a. JUnit Tests
  - b. Selenium Tests
- 2. Try to automatize your test by means of Jenkins
  - a. <u>http://pros.unicam.it:8080/jenkins</u>
  - b. or <u>http://localhost:8080/jenkins</u> (if we you have issue with the server)
- 3. Show us something during the final Sprint meeting

## Last but not

least...

#### Not only Jenkins

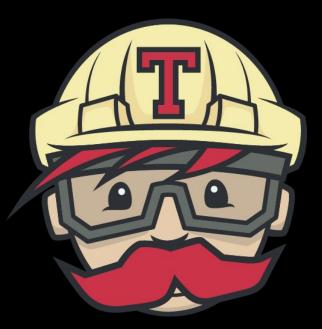

#### TRAVIS CI https://travis-ci.org/

#### Travis Cl

Travis CI is a hosted, distributed continuous integration service used to build and test software projects hosted at GitHub.

Travis CI is configured by adding a file named .travis.yml, which is a YAML format text file, to the root directory of the repository.

# this is a java project using maven
language: java
# install
install: mvn install

Travis CI Documentation: https://docs.travis-ci.com/

#### Travis Cl

Step 0 Add .travis.yml to your Github repository Step 1 Synchronize your Github account with Travis Step 2 Trigger a build with Travis

Travis CI Documentation: https://docs.travis-ci.com/